## Smart 屏资料合集索引

欢迎将文章转给其他使用 Smart 屏的工程师, 赠人玫瑰, 手有余香! 欢迎关注微信公众号:西家大青蛙,一个可以进行技术沟通的民间微信公众号。

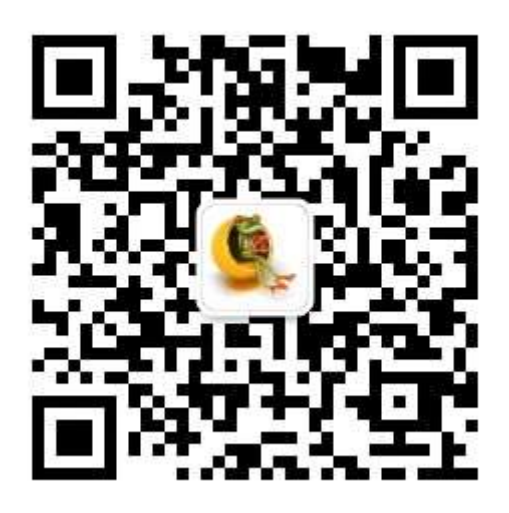

本文档适用于以下型号的西门子屏幕:

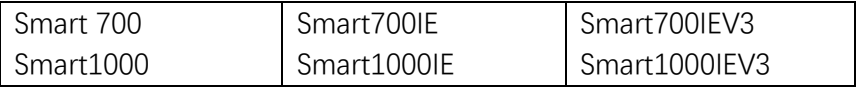

 西家大青蛙整理 仅供参考

# 目录

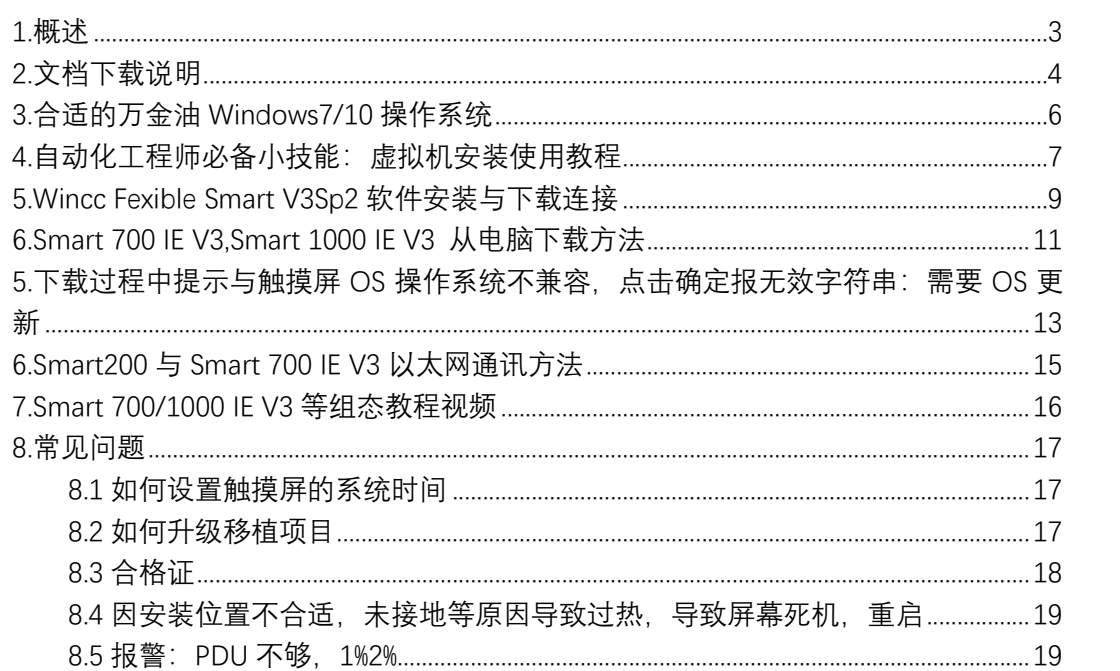

1.概述

欢迎关注微信公众号:西家大青蛙,一个可以进行技术沟通的民 间微信公众号。

|                | Smart 700 | Smart700IE  | Smart700IEV3  |
|----------------|-----------|-------------|---------------|
|                | Smart1000 | Smart1000IE | Smart1000IEV3 |
| Wincc flexible | 支持        | 支持          | 不支持           |
| 2008 Sp2 及以上   |           |             |               |
| Wincc flexible | 支持        | 支持          | 支持            |
| Smart v3       |           |             |               |
| Wincc flexible | 支持        | 支持          | 支持            |
| Smart v3 Sp1   |           |             |               |
| Wincc flexible | 支持        | 支持          | 支持            |
| Smart v3 Sp2   |           |             |               |
| <b>TIA</b>     | 不支持       | 不支持         | 不支持           |

西门子的精彩触摸屏已经出了三代,Smart700,Smart700IE,Smart700IEV3。

Smart700 和 1000 的屏,只有尺寸上的差异,没有功能上的差异。

Wincc flexible smart V3 的软件也出了三代, 都能对 Smart 精彩 屏进行编程。Smart 屏仅在中国地区进行发售, wincc flexible Smart 软件也仅在中国地区使用,它没有英文版操作界面也没有英文说明书。

目前仅有 Smart700IEV3 和 Smart1000IEV3 在售,其他型号均已停产。

软件最新版为 Wincc flexible Smart V3 Sp2,它搭载了 Smart V3 屏 的最新镜像版本,3.0.2.0。(关于镜像的说明请参考后续章节:西家 大青蛙 Smart700IE 和 V3Smart1000IEV3 的触摸屏 OS 更新)

Wincc flexible Smart V3 Sp2 新增功能:历史数据显示,历史报 警信息显示和触摸屏 ControlPanel 中修改系统时间等功能。

安装环境:wincc flexible Smart V3 Sp2 不再支持 win7Sp1 旗 舰版,得用 Win7Sp1 专业版或者企业版。Wincc flexible Smart V3Sp1 支持 win7 旗舰版。

后边章节会给出经过测试的合适的 windows 安装系统下载连接, 虚拟机使用技巧,组态软件的下载连接以及安装教程,如何下载程序, 如何更新 OS 操作系统, 如何备份与恢复, 如何跟 Smart200PLC 进 行通讯,跟第三方 PLC 进行通讯,组态一个项目的视频教程。

2.文档下载说明

文档里所有的可下载的教程文本,示例程序,软件下载都是免费 *且不需要注册会员的*。经过测试, 百度网盘太慢, 不适合非会员。因 此, 使用了一个小网盘, 即使不注册, 网速能达到 2M/s。使用步骤 如下,比较简单。

1.在电脑上, 复制下载链接到 IE 浏览器 (其他浏览器与网盘兼容 性不好,无法下载或者下载失败),打开如下图。

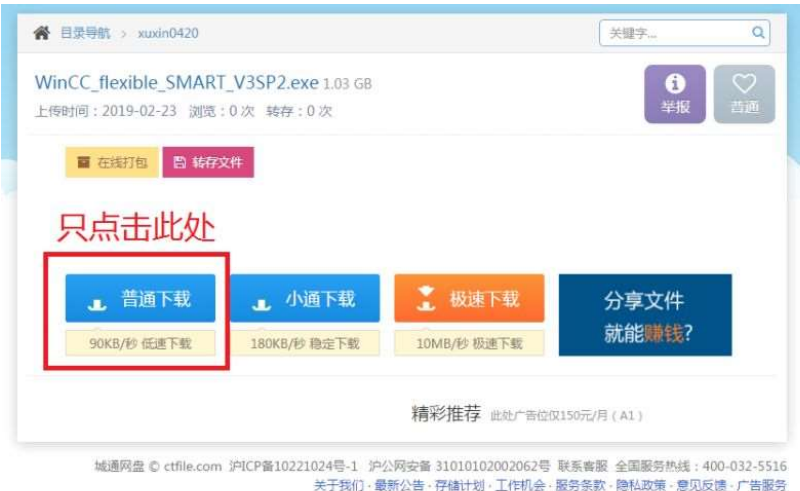

论西家大青蛙

2.只点击上图所示部分。会弹出保存的对话框。忽略万恶的广告 页面。

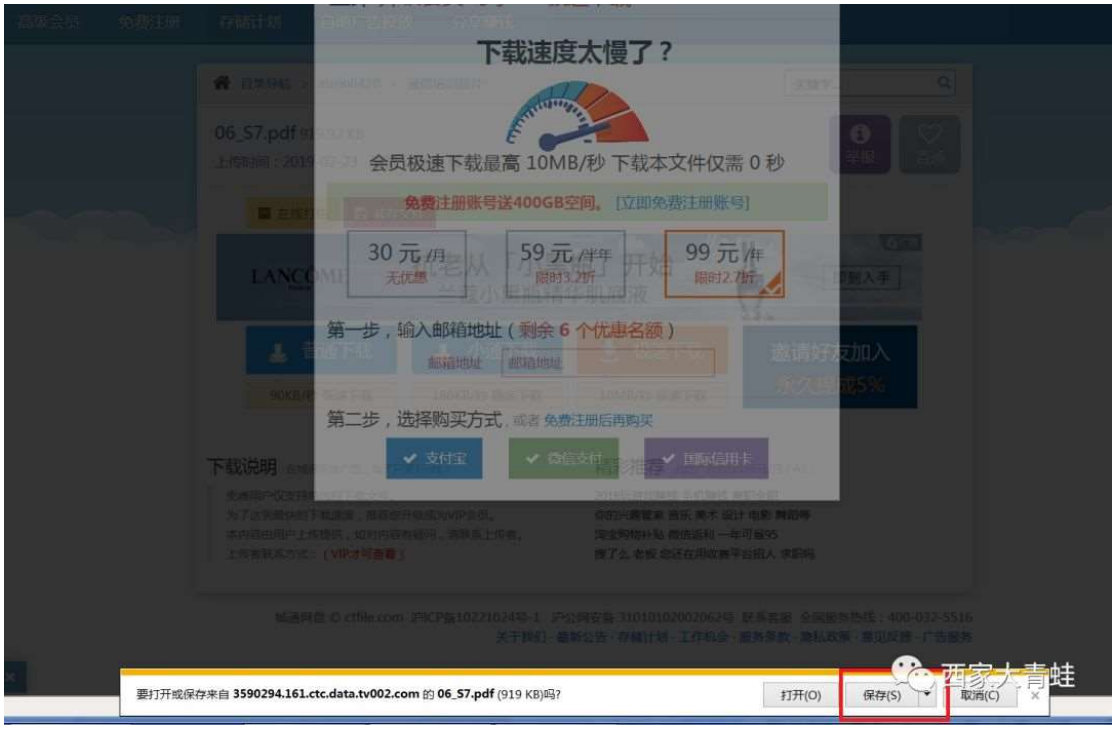

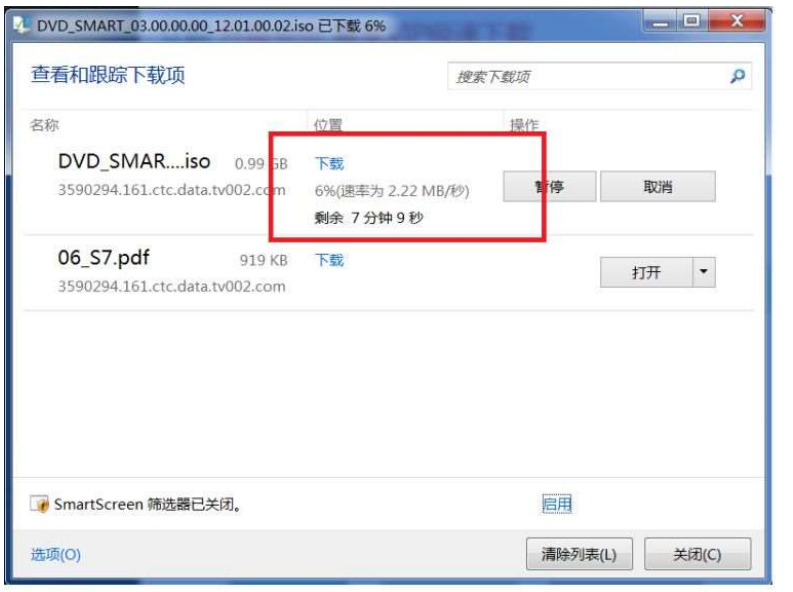

(个) 西家大青蛙

使用了家里的 20M 带宽的电信宽带, 效果不错。

## 3.合适的万金油 Windows7/10 操作系统

自动化从业五年以来,接触过西门子,AB 和三菱的控制系统, 安装软件一直是我的心头之痛。有些软件用着好好的,就是不能把下 载到触摸屏, 或者 PLC, 相信很多自动化从业者都有类似的痛苦经历。

## 人世间怎么会这么痛苦事情

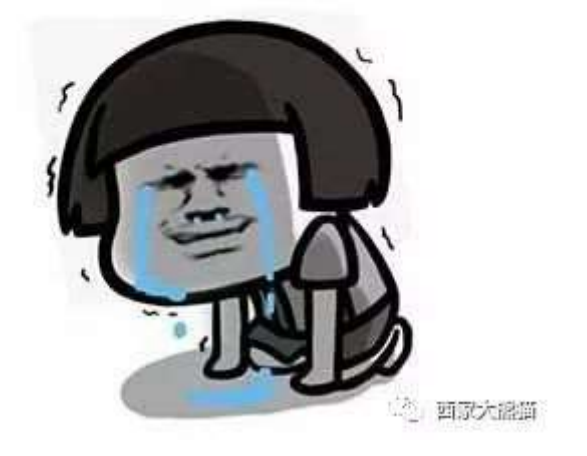

西门子的组态软件 wincc flexible smart V3 竟然淘汰了老万金油 Win7Sp1 旗舰版,不兼容,专业版系统和企业版系统看来是趋势。

终于确定了两个版本的系统,装上了博图, step7,scout,wincc7.5 等西门子主要软件。务必使用两个版本。

win7 sp1 专业版原装版 64 位,这是 6 合 1 版, 记得选择专业版。

windows 10 enterprise 2016 ltsb x64 原装版

务必用 IE 浏览器, 小网盘跟其他浏览器兼容性不好, 容易损坏 文件, 速度 2M/s.无需注册, 免费

cn\_windows\_10\_enterprise\_2016\_ltsb\_x64\_dvd\_9060409.iso:https ://u19556208.ctfile.com/fs/19556208-351224578

Windows7\_6in1\_X64\_(Build171230).iso:

https://u19556208.ctfile.com/fs/19556208-351225757

## 4.自动化工程师必备小技能:虚拟机安装使用教程

随着电脑成本越来越低,配置越来越高。虚拟机的优势越来越明 显。

一,软件安装在虚拟机里,不占用本机的资源。电脑不会越来越 慢。

二.解决软件与系统不兼容问题,例如,电脑装了 win10 系统, 有的老软件需要装在 XP 系统上。

三.解决软件与软件不兼容的问题, 例如 wincc fllexible 2008 和 wincc 7.2。

四.虚拟机里的系统安装好了, 存个备份, 放在移动硬盘里。如 果软件坏了,随时可以换一个。

虚拟机要求 4G 以上内存,要求固态硬盘。

大青蛙总结了安装虚拟机的教程与软件,虚拟机安装好了一定要 设置**网桥模式**, 安装在虚拟机里的软件就能通过网桥连接外部的 PLC 和触摸屏了。

务必使用 IE 浏览器,小网盘跟其他浏览器兼容性不好,容易损 坏文件,速度 2M/s.无需注册,免费

软件下载 VMware12 rar<sup>.</sup>

https://u19556208.ctfile.com/fs/19556208-351232849

如何安装 VMWare12.pdf:

https://u19556208.ctfile.com/fs/19556208-351235909

如何在虚拟机里安装 Win7 专业版、企业版操作系统.pdf: https://u19556208.ctfile.com/fs/19556208-351232810

VMWare 如何安装虚拟光驱 西家大青蛙.pdf:

https://u19556208.ctfile.com/fs/19556208-353593107

VMWare 运行系统时提示此主机不支持 Intel VT-x 西家大青 蛙.pdf: https://u19556208.ctfile.com/fs/19556208-353593111

西家大青蛙\_VMware 虚拟机如何设置网卡为桥接模式?.pdf: https://u19556208.ctfile.com/fs/19556208-353881224

#### 5.Wincc Fexible Smart V3Sp2 软件安装与下载连接

西门子的精彩触摸屏已经出了三

代,Smart700,Smart700IE,Smart700IEV3。

Wincc flexible smart V3 的软件也出了三代, 都能对 Smart 精彩 屏进行编程。Smart 屏仅在中国地区进行发售,wincc flexible Smart 软件也仅在中国地区使用,它没有英文版操作界面也没有英文说明书。

目前仅有 Smart700IEV3 和 Smart1000IEV3 在售,其他型号均已 停产。

软件最新版为 Wincc flexible Smart V3 Sp2,它搭载了 Smart V3 屏 的最新镜像版本,3.0.2.0。(关于镜像的说明请参第 7 章节 OS 更新)

Wincc flexible Smart V3 Sp2 新增功能: 历史数据显示, 历史报 警信息显示和触摸屏 ControlPanel 中修改系统时间等功能。

wincc flexible Smart V3 Sp2 安装环境: wincc flexible Smart V3 Sp2 不再支持 win7Sp1 旗舰版,得用 Win7Sp1 专业版或者企业版。 Wincc flexible Smart V3Sp1 支持 win7 旗舰版。

wincc flexible Smart V3 Sp2 安装环境:

WinCC flexible SMART V3 SP2 针对以下操作系统发布: Windows 10 Pro Version 1709 (OS Build 16299) 64-bit Windows 10 Enterprise Version 1709 (OS Build 16299) 64-bit Windows 10 Enterprise 2016 LTSB (OS Build 14393) 64-bit Windows 10 loT Enterprise 2015 LTSB (OS Build 10240) (for IPCIPG) 64-bit Windows 7 Professional SP Windows 7 Enterprise SP

#### 教程下载连接:

西家大青蛙\_如何安装软件 wincc flexible Smart V3 Sp2.pdf: https://u19556208.ctfile.com/fs/19556208-353614996

务必使用用 IE 浏览器, 小网盘跟其他浏览器兼容性不好, 容易 损坏文件,速度 2M/s.无需注册,免费

三代组态软件下载连接,按需求下载:

1. Wincc flexible Smart V3. 先安装软件, 再安装升级包

首先,使用虚拟光驱安装软件包

DVD\_SMART\_03.00.00.00\_12.01.00.02.iso:

https://u19556208.ctfile.com/fs/19556208-351226045

然后, 安装升级包, 双击 WinCC flexible SMART V3 Upd3.exe: https://u19556208.ctfile.com/fs/19556208-351226048

小贴士: 虚拟光驱,VMWare 如何安装虚拟光驱 西家大青蛙.pdf: https://u19556208.ctfile.com/fs/19556208-353593107

#### 2.Wincc flexible Smart V3Sp1 软件包下载链接

WinCC\_flexible\_SMART\_V3SP1.exe:

https://u19556208.ctfile.com/fs/19556208-351226051

#### 3.Wincc flexible Smart V3Sp2 软件包下载连接

WinCC\_flexible\_SMART\_V3SP2.exe:

https://u19556208.ctfile.com/fs/19556208-351226054

触摸屏备份与恢复, OS 更新软件: Prosve。独立安装, 跟上边 组态软件配套使用。

SIMATIC ProSave V15 1.7z:

https://u19556208.ctfile.com/fs/19556208-351226437

## 6.Smart 700 IE V3,Smart 1000 IE V3 从电脑下载方法

注意:

1.精彩系列触摸屏(Smart 700 IE V3,Smart 1000 IE V3),不再支持使 用 S7 200 的编程电缆 PC/PPI 电缆 (6ES7 901-3CB30-0XA0) 或 USB/PPI 电缆 (6ES7 901-3DB30-0XA0) 讲行下载, 仅可通过以太网 方式下载程序。

2.下载前必须确认计算机上未安装或使用过与 WinCC Flexible Smart V3 相冲突的软件(常见软件包括:卡巴斯基,金山毒霸,瑞星等杀 毒软件及第三方优化工具或防火墙),如果安装或使用过与 WinCC Flexible Smart V3 相冲突的软件, 需卸载该软件并重新安装 WinCC Flexible Smart V3 软件。

3.Windows 系统登录的用户的用户名只可使用英文或数字并以英文

开头,不可包含特殊字符或中文字符,否则在传送项目时会提示兼容 性检查失败 。

4. 虚拟机安装好了一定要设置网桥模式,安装在虚拟机里的软件就 能通过网桥连接外部的 PLC 和触摸屏了。

(务必使用 IE 浏览器)西家大青蛙

\_Smartl700IEV3,Smart1000IEV3 从电脑下载程序到触摸屏的方法.pdf: https://u19556208.ctfile.com/fs/19556208-353614993

如果参考上述步骤仍不能下载成功, 解决方法:

1. 参考 Wincc Fexible Smart V3Sp2 软件安装与下载连接章节, 检查组态软件与操作系统是否兼容。

2. 更换网线, 更换电脑, 更换屏幕

3. 给西门子工业自动化热线打电话, 转1号线技术支持

系统不兼容常见的现象, 在输出窗口(菜单栏: 视图—找输出窗口, 调用输出窗口)中报警:

1. 报下载失败

2. 找不到下传工具

3. 通过上述步骤,无论无法建立连接

4. 触摸屏项目无法正常启动

7.下载过程中提示与触摸屏 OS 操作系统不兼容, 点击确定 报无效字符串:需要 OS 更新

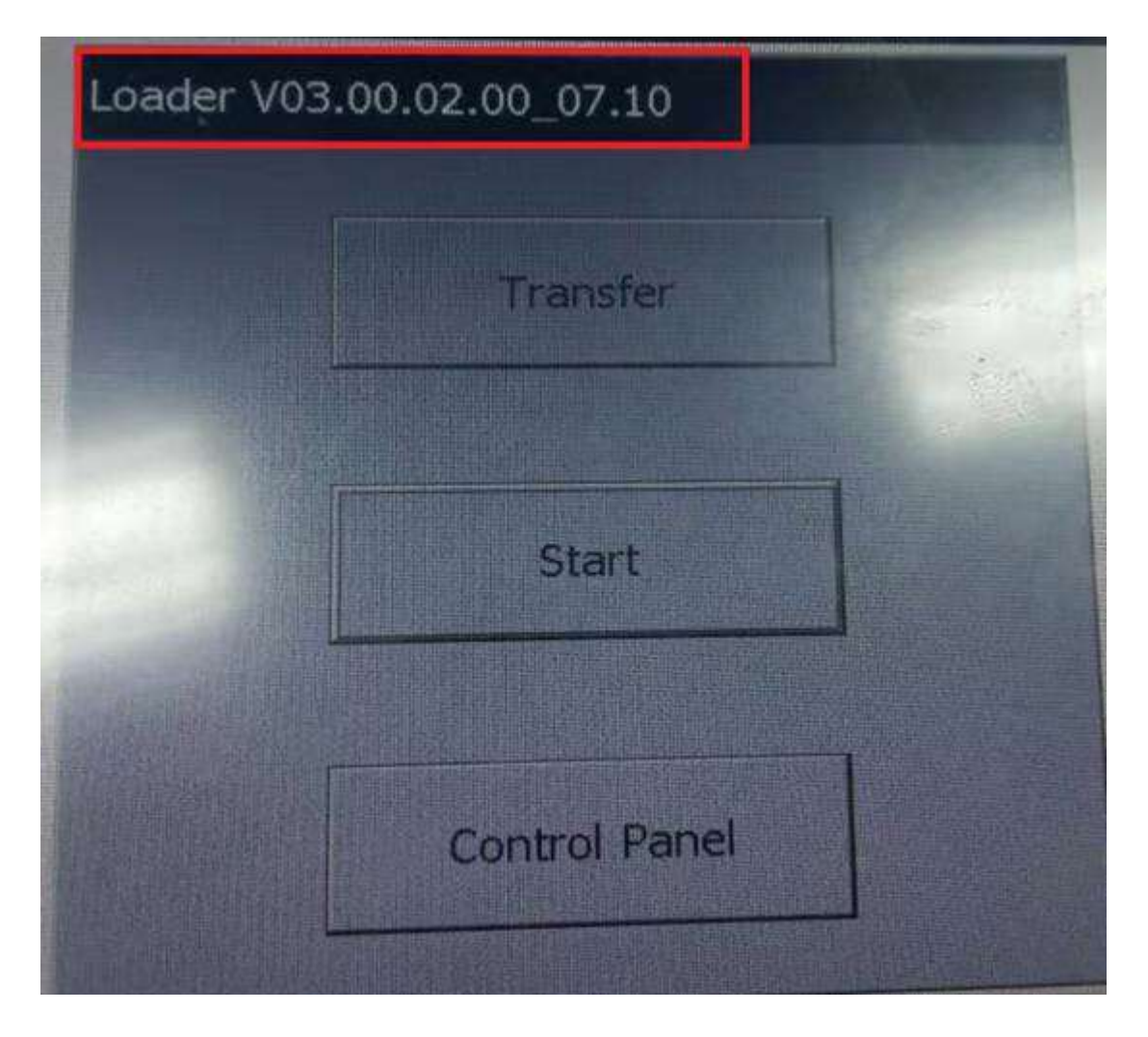

首先,触摸屏本身有一个 Linix 操作系统 (即 OS), 每个触摸屏 在出厂的时候都会有一个 OS 的版本, 如版本 03.00.00.00、 03.00.01.00、03.00.02.00 等等,如上图所示;

其次.我们安装完 WinCC flexible Smart 后, 在其安装目录中, 会有各个屏的 OS 镜像文件, 这些镜像文件的版本与安装 WinCC flexibleSmart 的版本相关。

我们在组态软件建立项目的时候,会选择设备的版本。这个版本

就是触摸屏操作系统的版本。

项目建立在相应的 OS 操作系统版本上。如下图

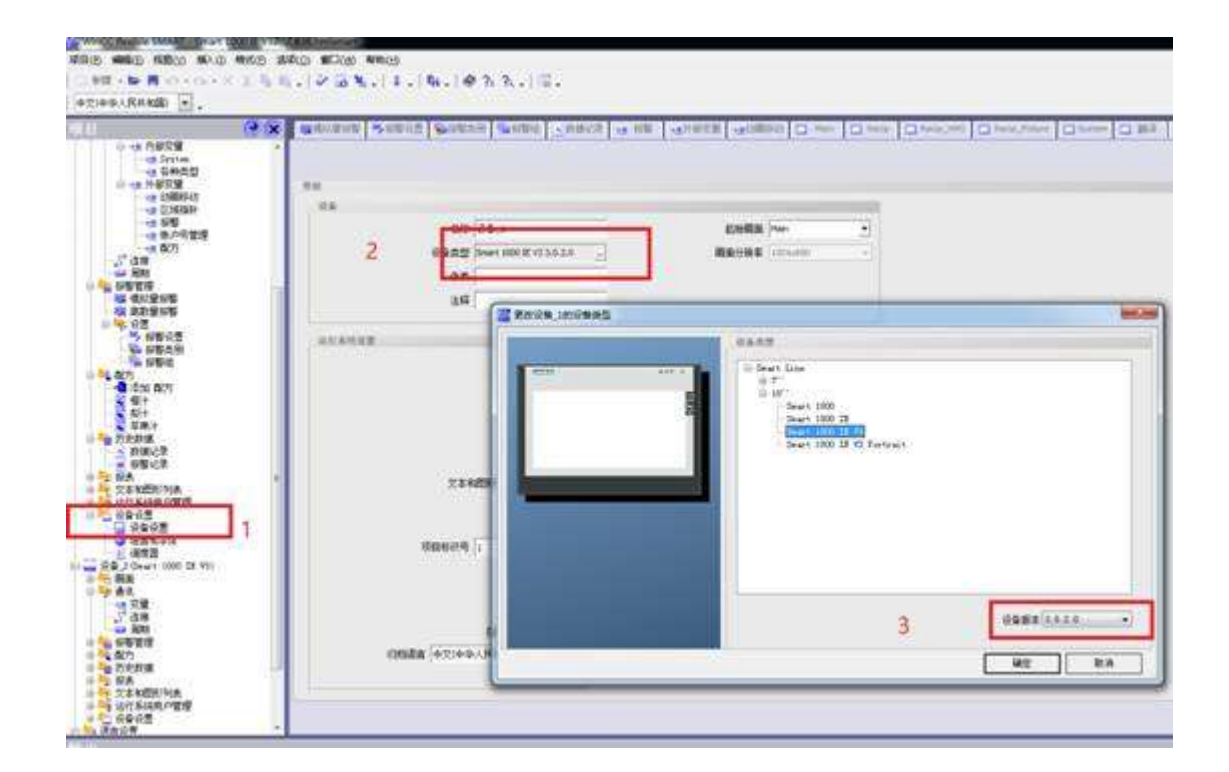

例如,我们要给一个新买来的屏下载工程,这块屏出厂时的 OS 版本为 3.0.1.0, 而我们使用 wincc flexible 软件中建立项目的时候, 选择设备的版本是 3.0.2.0, 那么在下载工程时, 软件会先检测屏的 OS 版本和软件带的 OS 版本是否一致, 如果不一致就要求做 OS 更 新(设备版本不兼容)。OS 更新的过程是把软件里带的 OS 镜像文件 下载到屏里,替代屏里的 OS! 注意: OS 更新后触摸屏中的用户工 程会被清除!

有时给组态软件安装补丁后,软件带的 OS 镜像文件的版本也会 跟着变化,如果这版镜像文件可以解决一些问题,那么就要主动给屏 做个 OS 更新。

SmartV3 屏不支持回复出厂设置。如果设备 OS 损坏或者丢失, 并日不能 OS 更新, 就只能申请返厂维修。

(务必使用 IE 浏览器下载) 西家大青蛙 Smart700IE 和 V3Smart1000IEV3 的触摸屏 OS 更新.pdf: https://u19556208.ctfile.com/fs/19556208-353614980

#### 8.Smart200 与 Smart 700 IE V3 以太网通讯方法

Smart 触摸屏仅针对中国地区开放。能连接的西门子 PLC 也有限, 目前仅有 Smart200.S7-200 和 LOGO 通讯。不支持 S7-300,400.1500 等 CPU。1200 添加一个 485 模块, 可以走 ModbusRTU 协议跟触摸 屏进行通信。

分享一个教程,使用 IE 浏览器,普通下载:

(务必使用 IE 浏览器下载)西家大青蛙 Smart200 与 Smart 700 IE V3 以太网通讯方法.pdf:

https://u19556208.ctfile.com/fs/19556208-353614971

务必使用走以太网协议进行下载,走串口 485 物理层的通讯协议 的抗干扰能力不能跟以太网协议相提并论。

跟其他第三方的 PLC 进行通讯的需求比较少,相关教程请关注西 门子大青蛙,留言索取。

三代触摸屏最多能同时带 4 个 Smart200PLC。

#### 9.Smart 700/1000 IE V3 等组态教程视频

西门子官网资料收集,大青蛙是勤劳的搬运工。

西家大青蛙\_Smart700、1000IEV3 等组态教程视频.pdf: https://u19556208.ctfile.com/fs/19556208-353659866 注意:

如果使用 U 盘的功能, 例如历史数据中的数据记录和报警记录需要 注意 U 盘的型号。

WinCC flexible Smart 中的 USB 设备

WinCC flexible SMART 中的 HMI 设备支持 U 盘(务必使用格 式为 NTFS 或 FAT32)、USB 鼠标,以及最多可连接四个 USB 设备 的 USB 集线器。

成功连接四个 USB 设备后,会在 HMI 设备的 /media/usb 下 显示文件夹"USB\_X60.1"、"USB\_X60.2"、"USB\_X60.3"和"USB\_X60.4"。

支持以下 U 盘:

Kingston Data Traveller 8GB 227

SanDisk Cruzer Blade 8GB 228

SanDisk Cruzer 32GB 229

Lexar JumpDrive 32GB 230

PNY 32GB 231

Kingston DataTraveller 32GB 232

USB flash drive, 32 GB, USB3.0, incl. SIMATIC IPC BIOS Manager,

6AV6881-0AS42-0AA0

#### 10.常见问题

常见问题集,大青蛙是知识的搬运工。配合视频看,效果更好。

(务必使用 IE 浏览器下载) SmartLine IE V3 FAQs.chm: https://u19556208.ctfile.com/fs/19556208-353660235

## 10.1 如何设置触摸屏的系统时间

(务必使用 IE 浏览器下载) 西家大青蛙 如何设置 Smartl700IEV3,Smart1000IEV3 触摸屏系统时间.pdf: https://u19556208.ctfile.com/fs/19556208-353680504

#### 10.2 如何升级移植项目

(务必使用 IE 浏览器下载) 西家大青蛙 如何升级 Smartl700IEV3,Smart1000IEV3 项目.pdf:

https://u19556208.ctfile.com/fs/19556208-353680501

## 10.3 合格证

Smart 屏的认证有两个都是安全性认证,没有制造标准的认证。

符合性声明, EC/EU-符合性声明, 制造商

https://support.industry.siemens.com/cs/document/109482170/%E7%AC%A6%E5%90%88%E6 %80%A7%E5%A3%B0%E6%98%8E-ec-eu-%E7%AC%A6%E5%90%88%E6%80%A7%E5%A3%B0%E6%98%8E-%E 5%88%B6%E9%80%A0%E5%95%86?dti=0&pnid=21138&lc=zh-CN

常规产品认证, 中国 RoHS, 制造商

https://support.industry.siemens.com/cs/document/109738669/%E5%B8%B8%E8%A7%84%E4 %BA%A7%E5%93%81%E8%AE%A4%E8%AF%81-%E4%B8%AD%E5%9B%BD-rohs-%E5%88%B6%E9%80%A0%E 5%95%86?dti=0&pnid=21138&lc=zh-CN

ROHS 环保认证摘要内容

电子信息产品在设计、生产和销售过程中应当符合电子信息产品 有毒、有害物质或元素控制国家标准或行业标准。

CE 认证, 即只限于产品不危及人类、动物和货品的安全方面的 基本安全要求,而不是一般质量要求,协调指令只规定主要要求,一 般指令要求是标准的任务。因此准确的含义是:CE 标志是安全合格 标志而非质量合格标志。是构成欧洲指令核心的"主要要求"。 [1]

青蛙曾经给政府部门采购过,必须要合格证。这种情况下,采购 之前一定要提前联系西门子的销售,要求产品带合格证。一定不能从 淘宝采购………

# 10.4 因安装位置不合适,未接地等原因导致过热,导致屏幕 死机,重启

如果触摸屏无缘无故的偶尔死机,反映卡顿,可能就得考虑因为 电磁干扰,或者过热导致屏幕死机。

分享一个案例, 因为屏幕安装范围狭小, 通风不畅, 过热。加上 没有做好共电位导致死机。来个案例,仅供参考。

TP1200 COMFORT 死机现象分析.pdf: https://u19556208.ctfile.com/fs/19556208-353887894

#### 10.5 报警:PDU 不够,1%2%........

如果减少画面的变量个数,能解决这个问题。这是协议数据单元 数量不够, 通信负载超载导致的。也可以尝试, 1.同一页面上变量地 址连续,以此达到减少页面变量数量的量。2.使用以太网通讯方式代 替基于 485 物理层的通信协议,以太网的通信协议的带载能力强。

3.增强现场的抗干扰能力,做好接地。参考上一条内容。

欢迎将文章转给其他使用 Smart 屏的工程师, 赠人玫瑰, 手有余香! 欢迎关注微信公众号:西家大青蛙,一个可以进行技术沟通的民间微信公众号。

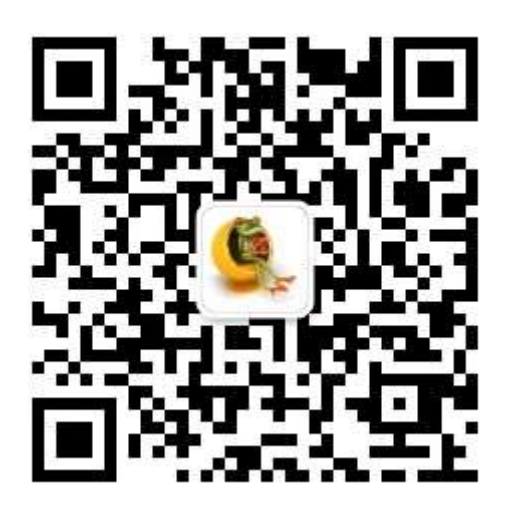